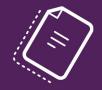

# B4Bv6.3.x

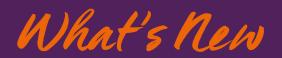

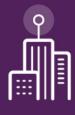

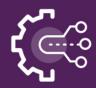

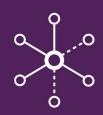

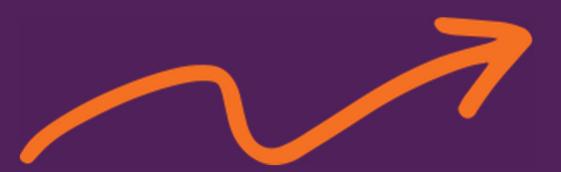

B4B What's New: issued: January 2018 based on software V6.3.x

Copyright Professional Advantage Pty Ltd

The copyright of this manual and the computer software described herein and provided herewith are the property of Professional Advantage Pty Limited. No part of this publication or the computer software may be reproduced, transmitted, transcribed, stored in a retrieval system, or translated into any human or computer language, in any form or by any means without the express written permission of Professional Advantage Pty Limited.

## professional

#### **Table of Contents**

| B4Bv6.3.x                           |
|-------------------------------------|
| What's New1                         |
| Locations4                          |
| Australia4                          |
| United Kingdom4                     |
| North America4                      |
| Overview                            |
| What's New in B4Bv6.3.x6            |
| Functional Security6                |
| Impersonation Credentials6          |
| Reports6                            |
| Remittances7                        |
| B4B Service                         |
| Approval Control7                   |
| Installation7                       |
| User Interface                      |
| Navigation                          |
| User Options                        |
| Group Maintenance                   |
| Validate Payments10                 |
| Grids10                             |
| Visibility11                        |
| Validate Payments12                 |
| Payment Details Grid                |
| Payment Summary Grid14              |
| Payment Errors Grid14               |
| Format Parameters                   |
| Impersonation Credentials           |
| Reporting17                         |
| Remittances                         |
| Maintenance >> Remittance Options18 |
| Maintenance >> Email Templates19    |
| Processing >> Remittance            |
| Maintenance >> Remittance History   |
| B4B Service                         |
| B4B Importer                        |
| Transfer Mappings                   |

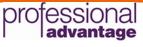

| B4B Web             | 23 |
|---------------------|----|
| Target Bank Details | 24 |
| Create Bank File    |    |
| Remittances         | 25 |
|                     |    |

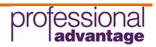

### Locations

#### Australia

| Sydney (Head Office) | Brisbane            | Melbourne           | Perth               |
|----------------------|---------------------|---------------------|---------------------|
| Level 16             | Level 7             | Level 6             | Suite 5             |
| 124 Walker Street    | 102 Adelaide Street | 500 Collins Street  | 56 Kings Park Road  |
| North Sydney         | Brisbane            | Melbourne           | West Perth          |
| New South Wales      | Queensland 4000     | Victoria 3000       | Western Australia   |
| 2060                 |                     |                     | 6005                |
| T: (+612) 9919 8900  | T: (+617) 3018 2400 | T: (+613) 9613 0205 | T: (+618) 6267 7000 |

eService Customer Portal: www.pa.com.au/eService Website: www.pa.com.au Email: info@pa.com.au

#### **United Kingdom**

5th Floor 201 Great Portland Street London W1W 5AB T:+44 (0) 207 268 9800 Support: +44 (0) 207 268 9802

eService Customer Portal: www.professionaladvantage.co.uk/eService Website: www.professionaladvantage.co.uk Email: info\_uk@professionaladvantage.co.uk and support\_uk@professionaladvantage.co.uk

#### **North America**

4820 30th Avenue South Suite 201 Fargo ND 58104 USA T: +1 701 235 2363

Website: www.profad.com

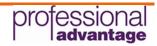

#### **Overview**

B4Bv6 is a complete rework using the latest technologies to future proof the software and give a fresh new look and feel, as well as some key functional enhancements.

This release includes both a rich client or desktop version as well as a web interface to facilitate deployment via a browser.

Functional Enhancements introduced in B4Bv6 include, but are not limited to:

- New look and feel The rewrite of B4B has included a redesign of the user interface giving the user a clean & fresh application.
- Improved payment validation and processing The Validate Payments function now sources data from the B4B payment table which is automatically populated from the SunSystems Payment Run.
- Web Portal B4B can now be deployed through a Web interface for cloud based installations
- Reporting A new and powerful report designer is included with B4Bv6 to facilitate the creation of customised payment and error reports and remittance templates.
- B4B Service A new service to facilitate the automated import of bank details from either a JSON file or from a database view.
- Remittances Full remittance capabilities including remittance template design, managed email batching, archiving and reporting.
- Grids Static data is held in grids which can be sorted, grouped and printed.
- Functional Security The standard System Setup functions are now applied to B4B allowing the use of Functional Security to control user access within the application.
- Windows Authentication B4B now has true Windows authentication as well as named user authentication.
- Format Parameters stored at Business Unit level
- Ability to install formats separately
- B4B Importer A new spreadsheet based tool to replace Transfer Manager to facilitate the import and export of bank details.
- Transfer Mapping Automatic export of bank details to the SunSystems Bank Details table via a new mappings function. Where mappings have been defined, synchronisation is automatic on insert or update or approve if the approvals module has been enabled.
- Impersonation Credentials to allow added security on the designated output folder(s).

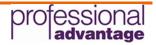

### What's New in B4Bv6.3.x

The release of B4Bv6.3 introduces some new core functionality as follows;

#### **Functional Security**

The Functional Security options in System Setup have been expanded to include the control of access to the new remittance functions.

| System Setup for B4B                                                                                                    |
|----------------------------------------------------------------------------------------------------|
| Ele Help .                                                                                                    |
|                                                                                                    |
| Use Explorer View Use Grid View                                                                                                    |
| Connected to Microsoft SQL Server – Server: NUR#BQA01 Database: SurSystemsDomain (Internal SurSystems Version Identifier: 521) PA Authentication Server v6.0.1.0 |

The remittance functions that are controlled via System Setup >> Functional Security are;

| Email Templates          | Maintenance of email messages to be used when processing remittances.    |
|--------------------------|--------------------------------------------------------------------------|
| Remittance History       | Log of remittance batches that have been processed.                      |
| Remittance Options code. | Maintenance of remittance setup parameters per business unit and profile |
| Remittance Process       | Function to preview and process remittances.                             |

All remittance functions are web enabled and access control is at a global, individual user or user group level in Functional Security.

#### **Impersonation Credentials**

The impersonation credentials function allows the assignment of an administrative or service account to be used at the file creation stage. This allows additional security to be applied to the designated output folder(s) so that only the impersonated account has modify permissions to write files to the output folder whereas all users are restricted to read only permissions.

#### **Reports**

The reporting engine has been expanded to include a new report folder for remittance reports. The reports maintained under the Remittance Report folder will include the remittance templates to be used at runtime and the account and email report. Note that as this is a new reporting module there is no migration of remittance reports from previous versions of eRemit.

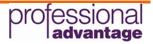

#### **Remittances**

B4Bv6.3 now includes remittance functionality to email a customisable remittance document to the beneficiaries to notify them of payments that have been made. Remittance functionality in this release of B4B mirrors the capabilities of eRemit v6.1.4.0.

#### **B4B Service**

The B4B Service has been developed to facilitate the automatic import of reference data from an external source into the B4B database tables. This caters for the import of Target and Own Bank Details.

The automatic import of bank details can be from a JSON file or directly from the SQL database with source data being selected by a SQL view.

#### **Approval Control**

The "Exempt Transfer" label on the approval control function has been changed to "Ignore Imported" to make it clearer to the end user. Checking the Ignore Imported tick box will bypass the approval workflow when importing bank details via Importer or the B4B Service. If this checkbox is unticked, then all bank details imported to B4B will be subject to approval

#### Installation

The installation of B4Bv6 now allows formats to be installed without having to run the main application installer again. In previous versions of B4B, the addition of a new format or update of an existing format required a complete re-installation of the software. This resulted in numerous software releases due to format additions or amendments.

In B4Bv6, the installation of formats is maintained within the Administration functions. A format is issued as a zipped file package which contains all the necessary files. Thus, a new format or upgraded format can be simply added to the existing application eliminating the need for a new installation and associated change control.

| 848                                                                                                    |                        |                       |                 | B4B                  |                             |                                     |                 |     | x |
|----------------------------------------------------------------------------------------------------|------------------------|-----------------------|-----------------|----------------------|-----------------------------|-------------------------------------|-----------------|-----|---|
| File Help                                                                                                    | -                      |                       |                 |                      |                             |                                     |                 |     |   |
| Processing Maintenance Administration                                                                                                    |                        |                       |                 |                      |                             |                                     |                 |     | _ |
| Setup Options     Approval Settings     Business Unit Settings     Email Setup     Group Maintenance     Impersonation Credentials     Password Parameters     Reports     Transfer Mapping     User Setup     Install Formats | Format Code            | nstall Delete         |                 |                      | Close                       |                                     |                 |     |   |
| Install Labels and Messages                                                                                                    |                        |                       |                 |                      | 1.000 (4.92)                |                                     |                 |     | _ |
| Install Validation Routines                                                                                                    | Format Type<br>Payment | Format<br>3.0.1.0     | Version         | Format Code<br>AIBCT | Format Na                   | me<br>Currency Bulk Payments ISO200 | Table Version   |     |   |
|                                                                                                    |                        | •                     |                 |                      | s and versio<br>I Formats g |                                     |                 |     |   |
| Admin - Admin PK1 - PK1 WORLDWIDE 00                                                                                                    | 09/2005 AIBCT - A      | AIB Multi Currency Bu | lk Payments ISO | 20022 XML Format     | Connected to Microsoft S    | SQL Server: UKB4BQA01 Database      | : SunSystemsDom | ain |   |

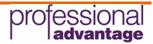

The Install Formats function also displays the current Format Version and Table Version that has been installed.

| Format Type | Format Version | Format Code | Format Name                                     | Table Version |
|-------------|----------------|-------------|-------------------------------------------------|---------------|
| Payment     | 1.0.3.3        | EUSCT       | European Sepa Credit Transfer Payments          | 27            |
| Payment     | 1.0.2.4        | UKCBM       | Businessmaster International                    | 4             |
| Payment     | 1.0.0.0        | UKCHN       | HSBC Net Priority Payments MT103 format         | 10            |
| Payment     | 1.0.0.4        | UKLBM       | Barclays.Net UK 3 Day and UK Faster/Next Day Pa | 8             |
| Payment     | 1.0.0.3        | UKLHN       | HSBC Net Local Payments                         | 8             |
| Payment     | 1.0.2.5        | UKMRB       | RBS Bankline International Banking              | 19            |

The grid can be printed if required for support purposes.

### **User Interface**

The user interface in B4B has been completely redesigned in line with the other Professional Advantage Cash Management solutions.

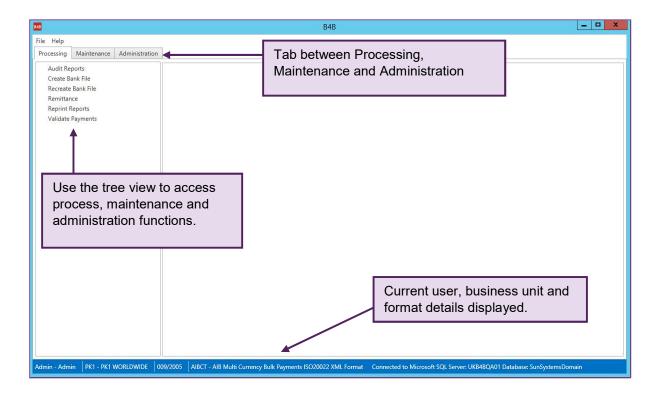

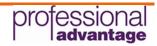

The B4B functions are divided into functional areas as follows;

| Administration                                                                                                    | Processing                                                                                                    | Maintenance                                                                                                    |
|----------------------------------------------------------------------------------------------------|----------------------------------------------------------------------------------------------------|----------------------------------------------------------------------------------------------------|
| <ul> <li>Setup Options         <ul> <li>Approval Settings</li> <li>Business Unit Settings</li> <li>Email Setup</li> <li>Group Maintenance</li> <li>Impersonation<br/>Credentials</li> <li>Password Parameters</li> <li>Reports</li> <li>Transfer Mapping</li> <li>User Setup</li> </ul> </li> </ul> | <ul> <li>Audit Reports</li> <li>Create Bank File</li> <li>Recreate Bank File</li> <li>Remittance</li> <li>Reprint Reports</li> <li>Validate Payments</li> </ul> | <ul> <li>Auxiliary Functions</li> <li>Email Templates</li> <li>Extract Mappings</li> <li>Format Parameters</li> <li>Log File</li> <li>Own Bank</li> <li>Remittance History</li> <li>Remittance Options</li> <li>Sundry Target Bank</li> <li>Target Bank</li> </ul> |
| <ul> <li>System Setup         <ul> <li>Install Formats</li> <li>Install Labels and<br/>Messages</li> <li>Install Validation<br/>Routines</li> </ul> </li> </ul>                                                                                                    |                                                                                                    |                                                                                                    |

Note: Access the Administration Options are controlled by Functional Security in System Setup and can be granted to named users thus allowing an administrator access to all functions with one login. There is no default SUPER user in B4Bv6 and administration of the application must be performed by a named user who has permission to access the administration options via Functional Security.

### **Navigation**

The user interface B4Bv6 has been completely redesigned, making it easy to move around the application and to access the screens. The tab format allows you to quickly access and move between the required functions.

Approval Settings × Business Unit Settings × Email Setup × Group Maintenance × Impersonation Credentials × Password Parameters × Reports × Transfer Mapping × User Setup ×

As part of the new user interface and within each of the screens, clearly marked and defined icons make it easy to navigate through the task at hand.

| User O      | ptions                      |       |          |         |      |        |            |           |       |                 |              |
|-------------|-----------------------------|-------|----------|---------|------|--------|------------|-----------|-------|-----------------|--------------|
|             |                             | -     |          |         |      |        |            | Res -     |       |                 | ×            |
| New         | Save                        | Car   | ncel     | Previou | 15   | Next   | Print Grid | Set Passw | ord L | og off          | Close        |
| Group       | Mainte                      | enanc | e        |         |      |        |            |           |       |                 |              |
|             |                             |       |          |         | 目    | 3      |            |           |       |                 | ×            |
| Edit Groups | Previous                    | Next  |          | New     | Save | Cancel | Delete     | Previous  | Next  | Print Grid      | Close        |
|             |                             |       |          |         |      |        |            |           |       |                 |              |
|             | v6.3.x.doc><br>t Profession | -     | tage Lte | d 2018  |      |        | Page 9     | of 25     | pro   | fessic<br>advan | onal<br>tage |

| Validate Pa       | yments                        |                          |                             |        |         |       |
|-------------------|-------------------------------|--------------------------|-----------------------------|--------|---------|-------|
| Ċ                 |                               |                          | $\otimes$                   |        | Ċ       | ×     |
| Validate Payments | Save For<br>Format Processing | Remove<br>Selected Lines | Remove Payment Run from B4B | Report | Refresh | Close |

### Grids

Static data functions include form display for data maintenance and grid view where the data can be grouped and sorted by any column in the grid.

The example below shows the current named B4B users grouped by User Group.

| 949                                                                                                    | B4B                                                                                                    | - 0 X     |
|----------------------------------------------------------------------------------------------------|----------------------------------------------------------------------------------------------------|-----------|
| File Help                                                                                                    |                                                                                                    |           |
| Processing Maintenance Administration                                                                                                    |                                                                                                    |           |
| Processing Maintenance Administration      Setup Options     Approval Settings     Business Unit Settings     Email Setup     Group Maintenance     Impersonation Credentials     Password Parameters     Reports     Transfer Mapping     User Setup     Install Formats     Install Labels and Messages     Install Validation Routines | User Setup ×         Image: Same and the set of the set of the s | ^         |
|                                                                                                    |                                                                                                    |           |
|                                                                                                    | Group: BANK                                                                                                    |           |
|                                                                                                    | Group: PAY                                                                                                    |           |
|                                                                                                    | ¢                                                                                                    | <b>``</b> |
| Admin - Admin PK1 - PK1 WORLDWIDE 009                                                                                                    | 19/2005 AIBCT - AIB Multi Currency Bulk Payments ISO20022 XML Format Connected to Microsoft SQL Server: UKB48QA01 Database: SunSystemsDomain                                                                                                    |           |

| <b>3</b>                                                                                                    |                               |                    |                                                                                 | B4B                  |                           |                                              |                           |                             |
|----------------------------------------------------------------------------------------------------|-------------------------------|--------------------|---------------------------------------------------------------------------------|----------------------|---------------------------|----------------------------------------------|---------------------------|-----------------------------|
| ile Help                                                                                                    |                               |                    |                                                                                 |                      |                           |                                              |                           |                             |
| Processing Maintenance Administration                                                                                                    |                               |                    |                                                                                 |                      |                           |                                              |                           |                             |
| <ul> <li>Setup Options<br/>Approval Settings<br/>Business Unit Settings<br/>Email Setup<br/>Group Maintenance<br/>Impersonation Credentials<br/>Password Parameters<br/>Reports<br/>Transfer Mapping<br/>User Setup<br/>Install Formats<br/>Install Formats<br/>Install Validation Routines</li> </ul> | Approval                      |                    | Nect      Nect      Email Required      Approval Email      Default Reply Email | Print Grid Close     |                           | Printing                                     | g of grid c               | data                        |
|                                                                                                    | Required<br>Business Unit     | Business Unit Name | Update and approve                                                              | Reason For<br>Change | Send Email<br>To Approver | Exclude Transferred<br>Records from Approval | Approver<br>Email Address | Default Reply To<br>Address |
|                                                                                                    | Approval Uncheck<br>Required: | ed                 | opprove                                                                         | enunge               | To Approver               | Records non Approva                          | citor Address             | Audicia                     |
|                                                                                                    | Approval Checked<br>Required: |                    |                                                                                 |                      |                           |                                              |                           |                             |
|                                                                                                    | PK1                           | PK1 WORLDWIDE      |                                                                                 | Mandatory            |                           | ×                                            |                           |                             |
|                                                                                                    |                               |                    |                                                                                 |                      |                           |                                              |                           |                             |

This example shows the Approval Settings grouped by Approval Required.

B4B Evolve v6.3.x.docx © Copyright Professional Advantage Ltd 2018

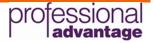

The grid can then be printed giving a report of the data as per the grouping and sorting that has been applied.

### Visibility

The following screen shot is taken from the Group Maintenance function. In B4Bv5, Group and Format permissions were split across two screens. This, combined with no reporting function, resulted in a lack of visibility over the current permission settings that had been defined.

In B4Bv6, the Group Maintenance function includes the Company and Format permissions on one screen giving the administrator a clear view of the current combinations. Further to this, the grids can be printed and there is a Group Maintenance report.

| 343                                                                                                    |                                           | 848                                                                                                    | - 0 X      |
|----------------------------------------------------------------------------------------------------|-------------------------------------------|----------------------------------------------------------------------------------------------------|------------|
| File Help                                                                                                    |                                           |                                                                                                    |            |
| Processing Maintenance Administration                                                                                                    |                                           |                                                                                                    |            |
| Processing Maintennic Amministration     Setup Option     Approval Settings     Buriness Und Settings     Buriness Und Settings     Email Setup     Group Maintenance     Imperconductor Credentials     Password Parameters     Reports     Transfer Mapping     User Setup     Install Labels and Mensages     Install Validation Routines     Install Validation Routines     Install Validation Routines |                                           | Image: Solution of the second of the second of the seco | Â          |
|                                                                                                    |                                           | Format Code AIBCT V AIB Multi Currency Bulk Payments ISO20022 XML Format                                                                                                    |            |
|                                                                                                    |                                           | Own Bank Details         Target Bank Details         Bank File         Setup Parameters         Auxiliary Data           View         View         View         Create         View         Auxiliary Maintenance         V           Update         Update         Re-Create         Update         View         Auxiliary Maintenance         V           Detete         Detete         Transfer         V         V                                                                                                    |            |
| Admin - Admin PK1 - PK1 WORLDWIDE 0                                                                                                    | 9/2005 AIBCT - AIB Multi Currency Bulk Pe | ABCT AND Multi Currency Bulk Payments.  Group and Format permissions                                                                                                    | n Bank Vie |

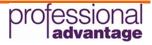

In this example, the current Business Unit settings can be quickly and easily viewed and compared in the grid.

| 848                                                                                                    |                                                                                                    |                       |                                |                                  | 34B             |                                  |                              |                            | _ 0 X        |
|----------------------------------------------------------------------------------------------------|----------------------------------------------------------------------------------------------------|-----------------------|--------------------------------|----------------------------------|-----------------|----------------------------------|------------------------------|----------------------------|--------------|
| File Help                                                                                                    |                                                                                                    |                       |                                |                                  |                 |                                  |                              |                            |              |
| Processing Maintenance Administration                                                                                                    |                                                                                                    |                       |                                |                                  |                 |                                  |                              |                            |              |
| Setup Options     Approval Settings     Business Unit Settings     Email Setup     Group Maintenance     Impersonation Credentials     Password Parameters     Reports     Trantfer Mapping     User Setup     Instalf Formats | Business Unit Settings ×<br>New Save<br>Business Unit<br>Allow Secondary Match<br>Account Codes      | hing                  | PK1<br>Reference<br>81900      | Print Grid Close Print Grid VORL | DWIDE           | Length 15                        | 5                            |                            |              |
| Install Labels and Messages<br>Install Validation Routines                                                                                                    | Validation Error Repor<br>Validation Detail Repo<br>Last Audit Reference U<br>Extract Set Processing | rt Definition<br>Ised | Payment Errors Payment Details |                                  |                 | uni Da                           |                              |                            |              |
|                                                                                                    |                                                                                                    |                       |                                |                                  | Drag a column h | ader here to group by that colur | nn                           |                            |              |
|                                                                                                    | Business Unit                                                                                        | Business Unit Name    | Last Audit<br>Reference Used   | Extra<br>Proce                   |                 | Allow Sundry<br>Payments         | Sundry Bank Code<br>Location | Error Report<br>Definition | Last Updated |
|                                                                                                    | PK1                                                                                                  | PK1 WORLDWIDE         |                                | 0                                |                 | $\checkmark$                     | Reference                    | Payment Errors             | 12/12/2017 ^ |
|                                                                                                    | PK2                                                                                                  | PK2 WORLDWIDE         |                                | 0                                |                 |                                  |                              | Payment Errors             | 12/12/2017   |
| Admin - Admin   PK1 - PK1 WORLDWIDE   0                                                                                                    |                                                                                                    |                       |                                |                                  |                 |                                  |                              |                            | ×            |

### **Validate Payments**

The Validate Payments process sees some major changes in functionality and visibility giving the user a clear representation of the payments posted in SunSystems and how they will be processed by B4B on the same grid.

When the Payment Run is posted in SunSystems the payment data is automatically copied from the SunSystems Payment Table to the B4B Payment Table thus eliminating the risk of overwriting the SunSystems payment batch with a subsequent Payment Run.

Payments are batched by the Profile Code and on selecting the Profile Code in the top pane the payments can be validated and the details reviewed prior to saving the payments for format processing i.e. inclusion in a bank file.

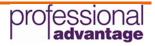

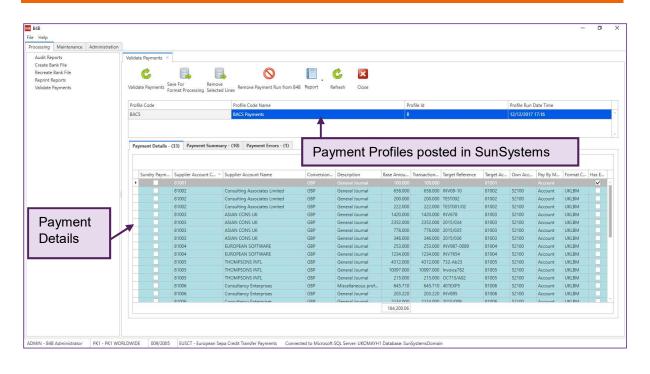

Only valid payments can be saved for format processing. Payments that are saved for format processing are removed from the Validate Payments grids and will be made available on the Create Bank File grid for the mapped format(s) for inclusion in the bank file.

Rejected payments will remain on the Validate Payments grid until they are corrected and saved for format processing or marked as processed.

Transactions in a payment/debit run that are rejected by the Validate Payments function or marked as processed will not be saved for format processing and so not included in a bank file however, these payments will have been posted in SunSystems and must therefore be dealt with accordingly either by means of a payment reversal within SunSystems or by processing a manual payment.

Valid Company Settings, Format Parameters, Extract Mappings, Own Bank Details and Target Bank Details must be available before the process can be run.

### **Payment Details Grid**

The payment Details grid displays the source payment data as posted in SunSystems for the currently selected payment profile.

|             |                      |                               | Drag       | a column header here to | group by that co | lumn        |                  |           |         |          |          |        |
|-------------|----------------------|-------------------------------|------------|-------------------------|------------------|-------------|------------------|-----------|---------|----------|----------|--------|
| Sundry Paym | Supplier Account C + | Supplier Account Name         | Conversion | Description             | Base Amou        | Transaction | Target Reference | Target Ac | Own Acc | Pay By M | Format C | Has E. |
|             |                      |                               |            |                         |                  |             |                  |           |         |          |          | ~      |
|             | 81002                | Consulting Associates Limited | GBP        | General Journal         | 658.000          | 658.000     | INV09-10         | 81002     | 52100   | Account  | UKLBM    |        |
|             | 81002                | Consulting Associates Limited | GBP        | General Journal         | 200.000          | 200.000     | TEST002          | 81002     | 52100   | Account  | UKLBM    |        |
|             | 81002                | Consulting Associates Limited | GBP        | General Journal         | 222.000          | 222.000     | TEST001/02       | 81002     | 52100   | Account  | UKLBM    |        |
|             | 81003                | ASIAN CONS UK                 | GBP        | General Journal         | 1420.000         | 1420.000    | INV678           | 81003     | 52100   | Account  | UKLBM    |        |
|             | 81003                | ASIAN CONS UK                 | GBP        | General Journal         | 2352.000         | 2352.000    | 2015/034         | 81003     | 52100   | Account  | UKLBM    |        |
|             | 81003                | ASIAN CONS UK                 | GBP        | General Journal         | 776.000          | 776.000     | 2015/035         | 81003     | 52100   | Account  | UKLBM    |        |
|             | 81003                | ASIAN CONS UK                 | GBP        | General Journal         | 346.000          | 346.000     | 2015/036         | 81003     | 52100   | Account  | UKLBM    |        |
|             | 81004                | EUROPEAN SOFTWARE             | GBP        | General Journal         | 253.000          | 253.000     | INV987-0089      | 81004     | 52100   | Account  | UKLBM    |        |
|             | 81004                | EUROPEAN SOFTWARE             | GBP        | General Journal         | 1234.000         | 1234.000    | INV7654          | 81004     | 52100   | Account  | UKLBM    |        |
|             | 81005                | THOMPSONS INTL                | GBP        | General Journal         | 4312.000         | 4312.000    | 732-Ab23         | 81005     | 52100   | Account  | UKLBM    |        |
|             | 81005                | THOMPSONS INTL                | GBP        | General Journal         | 10097.000        | 10097.000   | Invoice782       | 81005     | 52100   | Account  | UKLBM    |        |
|             | 81005                | THOMPSONS INTL                | GBP        | General Journal         | 215.000          | 215.000     | OCT15/A02        | 81005     | 52100   | Account  | UKLBM    |        |
|             | 81006                | Consultancy Enterprises       | GBP        | Miscellaneous prof      | 645.710          | 645.710     | 401EXP5          | 81006     | 52100   | Account  | UKLBM    |        |
|             | 81006                | Consultancy Enterprises       | GBP        | General Journal         | 203.220          | 203.220     | INV895           | 81006     | 52100   | Account  | UKLBM    |        |
|             | 81006                | Consultancy Enterprises       | GRD        | General Journal         | 2134.000         | 213/ 000    | 2015/000         | 81006     | 52100   | Account  | LIKIRM   |        |

This grid details valid and erroneous payments indicated by the "Has Errors" column and highlighted in different colours.

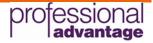

### Payment Summary Grid

The payment summary grid displays how the payments will be processed by B4B and saved for format processing.

| Supplier<br>Account Code | Supplier Account Name         | Conversion<br>Code | Base Amou | Transaction A | Payment<br>Reference                          | Target Bank<br>Account Code | Pay From<br>Bank Account | Pay By<br>Method | Format<br>Code | Has<br>Error |
|--------------------------|-------------------------------|--------------------|-----------|---------------|-----------------------------------------------|-----------------------------|--------------------------|------------------|----------------|--------------|
| 81001                    |                               | GBP                | 100.000   | 100.000       |                                               | 81001                       |                          | Account          |                | ~            |
| 81002                    | Consulting Associates Limited | GBP                | 1080.000  | 1080.000      | INV09-10 / TEST001/02 / TEST002               | 81002                       | 52100                    | Account          | UKLBM          |              |
| 81003                    | ASIAN CONS UK                 | GBP                | 4894.000  | 4894.000      | 2015/034 / 2015/035 / 2015/036 / INV678       | 81003                       | 52100                    | Account          | UKLBM          |              |
| 81004                    | EUROPEAN SOFTWARE             | GBP                | 1487.000  | 1487.000      | INV7654 / INV987-0089                         | 81004                       | 52100                    | Account          | UKLBM          |              |
| 81005                    | THOMPSONS INTL                | GBP                | 14624.000 | 14624.000     | 732-Ab23 / Invoice782 / OCT15/A02             | 81005                       | 52100                    | Account          | UKLBM          |              |
| 81006                    | Consultancy Enterprises       | GBP                | 4409.930  | 4409.930      | 2015/009 / 401EXP5 / INV895 / INV976 / INV977 | 81006                       | 52100                    | Account          | UKLBM          |              |
| 81007                    | Pattison & Partners           | GBP                | 27571.310 | 27571.310     | 2015-009 / INV209348 / INV5868 / X001/12      | 81007                       | 52100                    | Account          | UKLBM          |              |
| 81008                    | Steadman PC Ltd               | GBP                | 6395.710  | 6395.710      | INV1509-1 / INV208357 / INV208358 / INV21345  | 81008                       | 52100                    | Account          | UKLBM          |              |
| 81009                    | Froggit & Jones               | GBP                | 27638.110 | 27638.110     | ABC09/009 / ABC09/010 / INV1242 / INV975      | 81009                       | 52100                    | Account          | UKLBM          |              |
| 81010                    | Teleford Communications       | GBP                | 96000.000 | 96000.000     | 403TELE001 / 404TELE001 / 405TELE001          | 81010                       | 52100                    | Account          | UKLBM          |              |

This grid details valid and erroneous payments indicated by the "Has Errors" column and highlighted in different colours.

### **Payment Errors Grid**

The payment errors grid displays those payments that have been rejected by the validation process and details the nature of the rejection.

| Payment Details - (33) | Payment Summary - (10)  | Payment Errors - (1) |                          |                                       |                             |             |                    |                |                          |
|------------------------|-------------------------|----------------------|--------------------------|---------------------------------------|-----------------------------|-------------|--------------------|----------------|--------------------------|
|                        |                         |                      |                          | Drag a column header here to group by | that column                 |             |                    |                |                          |
| rror Message           |                         | *                    | Supplier<br>Account Code | Supplier Account Name                 | Target Bank<br>Account Code | Payment Amo | Conversion<br>Code | Format<br>Code | Pay From<br>Bank Account |
| Target Bank Account De | tails Awaiting Approval |                      | 81001                    | Sivance                               | 81001                       | 100.000     | GBP                | UKLBM          | 52100                    |
|                        |                         |                      |                          |                                       |                             |             |                    |                |                          |
|                        |                         |                      |                          |                                       |                             |             |                    |                |                          |
|                        |                         |                      |                          |                                       |                             |             |                    |                |                          |
|                        |                         |                      |                          |                                       |                             |             |                    |                |                          |
|                        |                         |                      |                          |                                       |                             |             |                    |                |                          |
|                        |                         |                      |                          |                                       |                             |             |                    |                |                          |
|                        |                         |                      |                          |                                       |                             |             |                    |                |                          |
|                        |                         |                      |                          |                                       |                             |             |                    |                |                          |

Any errors (bank details missing, bank details pending approval, currency mismatch, etc.) should be investigated and corrected before continuing and saving the payments for format processing to ensure all payments posted by the Payment Run are included in the bank file.

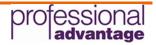

#### **Format Parameters**

The Format Parameters in B4Bv5 were specific to the format and applied to all business units. This caused problems where the same format was enabled across multiple business units but different output folders were required for each business unit.

In B4Bv6 this problem has been addressed by making the Format Parameters specific to the business unit. Therefore, Format Parameters must now be configured for all business units in use rather than just once per format.

| 84B                                           |                             |                                   |                             |                                            | - a × |
|-----------------------------------------------|-----------------------------|-----------------------------------|-----------------------------|--------------------------------------------|-------|
| File Help                                     |                             |                                   |                             |                                            | - D X |
|                                               |                             |                                   |                             |                                            |       |
|                                               | arameters ×                 |                                   |                             |                                            |       |
| Country                                       | arameters                   |                                   |                             |                                            |       |
| Currency                                      | la 🛛 🔁                      |                                   |                             |                                            |       |
| Extract Mappings<br>Format Parameters         | Cancel Close                |                                   |                             |                                            |       |
| Log File                                      |                             |                                   |                             |                                            |       |
|                                               | ut Directory C:\Temp\BankFi |                                   |                             |                                            |       |
| Target Bank                                   | Reference Loca              | ion Start Position                | Length                      |                                            |       |
| B4B                                           | Reference Reference         | •                                 | 30 🗘                        |                                            |       |
|                                               |                             | - 0.2                             |                             |                                            |       |
|                                               |                             |                                   | 0.                          |                                            |       |
|                                               | Minimum                     | Maximum                           |                             |                                            |       |
| Thre                                          | holds                       | 0 0 0 0                           |                             |                                            |       |
| Audi                                          | Reference Next numeric fo   | the business unit                 |                             |                                            |       |
| Payn                                          | ent Report EUSCT-CBF        |                                   | Eor                         | mat specific payment report                |       |
|                                               | se Audit Reference          |                                   |                             | mat op como paymont op ort                 |       |
|                                               | uto Generate Report         |                                   |                             |                                            |       |
|                                               |                             |                                   |                             |                                            |       |
| MA                                            | uto Save Report             | New contro                        |                             |                                            |       |
|                                               |                             |                                   | 013                         |                                            |       |
|                                               |                             |                                   |                             |                                            |       |
|                                               |                             |                                   |                             |                                            |       |
|                                               |                             |                                   |                             |                                            |       |
|                                               |                             |                                   |                             |                                            |       |
|                                               |                             |                                   |                             |                                            |       |
|                                               |                             |                                   |                             |                                            |       |
|                                               |                             |                                   |                             |                                            |       |
|                                               |                             |                                   |                             |                                            |       |
| ADMIN - B4B Administrator PK1 - PK1 WORLDWIDE | 009/2005 EUSCT - Europea    | n Sepa Credit Transfer Payments C | onnected to Microsoft SQL S | erver: UKOMAYH1 Database: SunSystemsDomain |       |

The new Format Parameters function also has additional controls around the bank file Payment Report in that the standard or a custom report can be specified per business unit \ format combination.

Further to this there are parameters to control the creation and saving of the Payment Report.

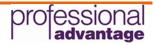

#### **Impersonation Credentials**

When creating the bank file in the output directory defined on the Format Parameters it is the current Windows User account that is used during the file creation. This requires the current Windows User who is running the Create Bank File function to have modify permissions on the designated output folder.

To address this a new function has been added to the Administration options in B4B to specify a domain service account or administrative account to be used during the file creation. This then allows tighter security to be applied to the designated output folder as only the specified impersonated account will require modify permissions with all other users being restricted to read only permissions.

In the screen shot below a service account has been defined in the Impersonation Credentials function so whenever a file is created from B4B regardless of business unit or format the service account will be used for the action of file creation.

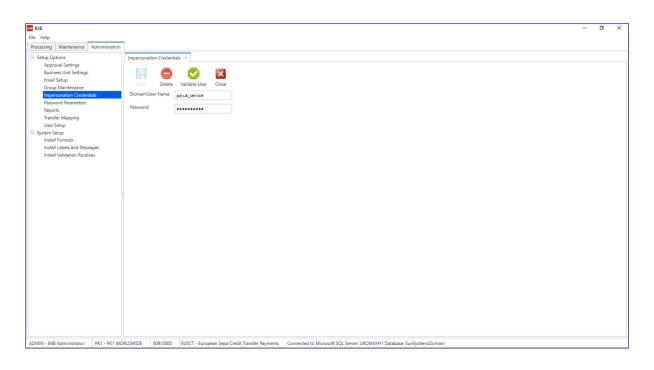

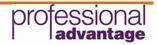

### Reporting

Reporting in B4Bv5 was always limited to the standard reports that were hard coded into the core module or formats.

B4Bv6 includes a powerful and flexible report designer that allows creation of new reports and customisation of the standard reports that are supplied with the software.

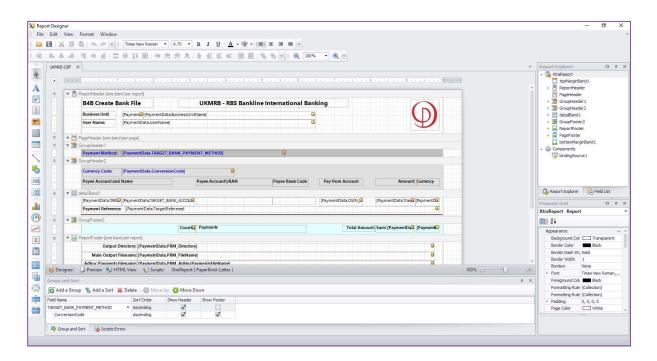

A number of standard reports are shipped with the application;

Payment Details - Validate Payments report showing valid payments

Payment Errors - Validate Payments report showing rejected payments

Payment Reports - Format specific Create Bank File report detailing payments included in the bank file

Remittance Reports - A set of generic remittance and collection reports to be used as a default template ready for customisation for each client.

A Group Maintenance report is also included with the core application however this is a pre-set report that cannot be amended in Report Designer. Future releases of B4B will see additional reports being included. Further to the reporting module the grids can be printed at any time as described in an earlier section of this document.

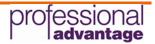

#### Remittances

B4Bv6.3 now includes native remittance functionality to allow you to create a remittance and email this directly to the beneficiary to notify them of the payment that has been made.

Access to the remittance functions is controlled via System Setup >> Functional Security at a system, group and \ or business unit level.

All remittance functions are available in the desktop and web versions and are as follows;

#### Maintenance >> Remittance Options

The remittance options are the setup parameters for each business unit and payment profile. A default set of options can be defined using the blank profile which will then be applied to all payment profiles. Overrides can then be set at an individual profile level if required.

| Procession       Maintenance       Administration         Constrip:       Constrip:       Constrip:       Constrip:         Constrip:       Constrip:       Constrip:       Constrip:         Ental Temptates       Constrip:       Constrip:       Constrip:         Standy Kappings:       Constrip:       Constrip:       Constrip:         Standy Kappings:       Constrip:       Constrip:       Constrip:         Standy Kappings:       Constrip:       Constrip:       Constrip:         Standy Kappings:       Constrip:       Constrip:       Constrip:         Standy Kappings:       Constrip:       Constrip:       Constrip:         Standy Kappings:       Constrip:       Constrip:       Constrip:         Standy Kappings:       Constrip:       Constrip:       Constrip:         Standy Kappings:       Ental From Capion       Constrip:       Constrip:         Standy Kappings:       Ental Kong Constrip:       Constrip:       Constrip:         Standy Kappings:       Ental Kong Constrip:       Constrip:       Constrip:         Standy Kappings:       Constrip:       Constrip:       Constrip:         Default final Constrip:       Constrip:       Constrip:       Constrip:         C                                                                                                    |                                                                                  | B48                                                                                                    | - 0 |
|----------------------------------------------------------------------------------------------------|----------------------------------------------------------------------------------|----------------------------------------------------------------------------------------------------|-----|
| Country<br>Currency<br>Email Templates<br>Entract Mappings<br>Format Farameters<br>Log File<br>Oom Back<br>Remittance Options M<br>Femail From Caption<br>Target Bank<br>Target Bank                                                                                                    | : Help                                                                           |                                                                                                    |     |
| Currency<br>Email Templates<br>Estrat Mappings<br>Format Nammeters<br>Lig File<br>Own Bank<br>Remittance Options<br>Study Target Bank<br>Target Bank<br>Target Bank<br>Target Bank<br>Currency<br>Email From Address<br>Enval Form Address<br>Enval Form Address<br>Enval Subject<br>Enval Subject<br>Enval Subject<br>Debuto Report<br>Implemittance<br>Creditor Report<br>Implemittance<br>Creditor Report<br>Implemittance<br>Implemittance<br>I | rocessing Maintenance Administration                                             |                                                                                                    |     |
| Remittance Hildory     Email     Pinting     Run from Command Line     Our Address       Standy Target Bank     Email From Caption     Accounts Rayable at myCompany     III Always email to CC and BCC (if specified) even when printing or faxing the remittance       Target Bank     Email From Caption     Accounts Rayable at myCompany     III Always email to CC and BCC (if specified) even when printing or faxing the remittance       Target Bank     Email From Caption     Accounts Rayable at myCompany     III Always email to CC and BCC (if specified) even when printing or faxing the remittance       Email Subject     Notification of payment from myCompany     III Allow Analysis Code descriptions       Deduct Email Subject     Notification of payment from myCompany     III Allow Analysis Code descriptions       Deduct Email Subject     Notification of payment from myCompany     III Allow Analysis Code descriptions       Deduct Email Subject     myRemittance     III Allow Analysis Code descriptions       Creditor Report     myRemittance     III Targetoin_Data_Tr.     Accounding       Debtor Report     myRemittance     III Targetoin_Data_Tr.     Accounding       Creditor Email address field     Email     IIII Targetoin_Data_Tr.     Accounding       Debtor Report     IIII Targetoin_Data_Tr.     IIIII Targetoin_Data_Tr.     IIIIIIIIIIIIIIIIIIIIIIIIIIIIIIIIIIII                                                                                                    | Currency<br>Email Templates<br>Extract Mappings<br>Format Parameters<br>Log File | Image: Save     Cancel     Delete     Perform     Next     Close                                                                                                    |     |
| Remittance     Image: Solution       Sundry Target Bank     Email From Caption     Accounts Payable at myCompany     If Always email to CC and BCC (if specified) even when printing or faxing the remittance       Target Bank     Email Subject     Notification of payment from myCompany     If Always email to CC and BCC (if specified) even when printing or faxing the remittance       Email Subject     Notification of payment from myCompany     If Always email to CC and BCC (if specified) even when printing or faxing the remittance       Default Email Template Code     DEFAULT     If Always email to CC and BCC (if specified) even when printing or faxing the remittance       Box     Default Email Template Code     DEFAULT     If Always email to CC and BCC (if specified) even when printing or faxing the remittance       Box     Default Email Template Code     DEFAULT     If Always email to CC and BCC (if specified) even when printing or faxing the remittance       Box     Default Email Template Code     DEFAULT     If Show Discounting       Box     Default Email Template Code     If Show Discounding       Creditor Report     myRemittance     If Transaction_Date_The With Accending       Creditor Email address field     Email     If Transaction_Date_The With Accending       Debtor Email address field     Email     If Then by     If Then by       Structure     Structure     Structure     Structure                                                                                                    |                                                                                  | Email Drinting Run from Command Lina Dur Addrase                                                                                                    |     |
| Default Email Template Code     DEFAULT     Image: Second ing       Bcc Address     Image: Second ing     Image: Second ing       Creditor Report     myRemittance     Image: Second ing     Image: Second ing       Debtor Report     myRemittance     Image: Second ing     Image: Second ing       Creditor Email address field     Email     Image: Second ing     Image: Second ing       Debtor Report     Image: Second ing     Image: Second ing     Image: Second ing       Creditor Email address field     Email     Image: Second ing     Image: Second ing       Debtor Report     Email     Image: Second ing     Image: Second ing       Image: Second ing     Image: Second ing     Image: Second ing     Image: Second ing       Image: Second ing     Image: Second ing     Image: Second ing     Image: Second ing       Image: Second ing     Image: Second ing     Image: Second ing     Image: Second ing       Image: Second ing     Image: Second ing     Image: Second ing     Image: Second ing       Image: Second ing     Image: Second ing     Image: Second ing     Image: Second ing       Image: Second ing     Image: Second ing     Image: Second ing     Image: Second ing                                                                                                    | Sundry Target Bank                                                               |                                                                                                    |     |
| Default Email Template Code     DEFAULT     Implate Sort Order       Bcc Address     Remittance Sort Order       Creditor Report     myRemittance     Implate Sort Dyr       Debtor Report     myRemittance     Implate Sort Dyr       Creditor Fmail address field     Email     Implate Sort Dyr       Debtor Fmail address field     Email     Implate Sort Dyr       Debtor Fmail address field     Email     Implate Sort Dyr                                                                                                    |                                                                                  | Email Subject Notification of navment from muCompany                                                                                                    |     |
| Creditor Report     myRemittance     I     Sort by     Transaction_Date_Time     Ascending       Debtor Report     myRemittance     2. Then by     Transaction_Date_Time     Ascending     Image: Sort by       Creditor Email address field     Email     Image: Sort by     Transaction_Date_Time     Image: Sort by     Image: Sort by       Debtor Email address field     Email     Image: Sort by     Image: Sort by     Image: Sort by     Image: Sort by       Debtor Email address field     Email     Image: Sort by     Image: Sort by     Image: Sort by     Image: Sort by                                                                                                    |                                                                                  | Default Email Template Code DEFAULT                                                                                                    |     |
| Debtor Report     myRemitance     M     2. Then by     Transaction Bef     Ascending       Debtor Email address field     Email     V     3. Then by     V     V       Debtor Email address field     Email     V     4. Then by     V     V       S. Then by     S. Then by     V     V     V     V                                                                                                    |                                                                                  | Bcc Address Remittance Sort Order                                                                                                    |     |
| Creditor Email address field     Email     3. Then by     W       Debtor Email address field     Email     W     4. Then by     W       S. Then by     W     W     W                                                                                                    |                                                                                  | myRemittance                                                                                                    |     |
| Debtor Email address field Email S. Then by U                                                                                                    |                                                                                  |                                                                                                    |     |
|                                                                                                    |                                                                                  | Debtor Email address field Email U S. Then by U U U                                                                                                    |     |
|                                                                                                    |                                                                                  | Since of the second second s |     |
|                                                                                                    |                                                                                  |                                                                                                    |     |
| n - Admin   PK1 - PK1 WORLDWIDE   009/2005   AIRCT - AIB Multi Currency Bulk Payments ISO20022 XML Format Connected to Microsoft SQL Server. UK048QA01 Database: SunSystemsDomain                                                                                                    |                                                                                  |                                                                                                    |     |

Creditor and Debtor reports (or the remittance templates) and the Account and Email report are defined in the Administration >> Reports function and Email Templates (or remittance messages) are defined in the Email Templates function.

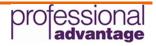

#### Maintenance >> Email Templates

The email templates function allows you to create any number of messages to be used in the email body at runtime to save having to key in a message for each batch of remittances. A default message is selected on the Remittance Options which can then be changed at runtime.

| 948                                   |                     | B4B                                                                                                    | - 0 X |
|---------------------------------------|---------------------|----------------------------------------------------------------------------------------------------|-------|
| File Help                             |                     |                                                                                                    |       |
| Processing Maintenance Administration |                     |                                                                                                    |       |
| Country                               | Email Templates ×   |                                                                                                    |       |
| Currency                              |                     |                                                                                                    |       |
| Email Templates<br>Extract Mappings   |                     |                                                                                                    |       |
| Format Parameters                     | New Save Cancel     | Delete Previous Next Close                                                                                                    |       |
| Log File                              | Email Template Code | DEFAULT                                                                                                    |       |
| Own Bank<br>Remittance History        |                     |                                                                                                    |       |
| Remittance Options                    | Message             | We have recently arranged settlement of your outstanding items via an electronic payment to your nominated bank account.<br>Please see attached remittance for full details of this payment and please allow up to three days for funds to clear to you account. |       |
| Sundry Target Bank                    |                     | Contact our accounts payable team at accounts@myCompany.com should you have any queries with this payment.                                                                                                    |       |
| Target Bank                           |                     | Drag a column header here to group by that column                                                                                                    |       |
|                                       |                     |                                                                                                    |       |
|                                       | Email Template Code | Message                                                                                                    |       |
|                                       |                     | We have recently arranged settlement of your outstanding items via an electronic payment to your nominated bank account.<br>Please see attached remittance for full details of this payment and please allow up to three days for funds to clear to you account. |       |
|                                       | DEFAULT             | Contact our accounts payable team at accounts@myCompany.com should you have any queries with this payment.<br>Kind regards                                                                                                    |       |
|                                       |                     | Accounts Payable                                                                                                    |       |
|                                       |                     | myCompany                                                                                                    |       |
|                                       |                     |                                                                                                    |       |
|                                       |                     |                                                                                                    |       |
|                                       |                     |                                                                                                    |       |
|                                       |                     |                                                                                                    |       |
|                                       |                     |                                                                                                    |       |
|                                       |                     |                                                                                                    |       |
|                                       |                     |                                                                                                    |       |
|                                       |                     |                                                                                                    |       |
|                                       |                     |                                                                                                    |       |
|                                       |                     |                                                                                                    |       |
|                                       |                     |                                                                                                    |       |
|                                       |                     |                                                                                                    |       |
|                                       |                     |                                                                                                    |       |
|                                       |                     |                                                                                                    | ~     |
|                                       |                     | Connected to Microsoft SOL Senser HKR4R0A01 Database SunSectameDomain                                                                                                    |       |

#### **Processing >> Remittance**

The processing function allows you to preview, print, report and send emails.

Batches of payments are immediately available to the remittance function when posting the payment run in SunSystems. Clicking on a payment profile in the top pane will detail all payments in the batch in the lower pane and set all defaults based on the remittance options defined for that profile.

In the lower pane all payments or individual payment can be selected for processing and the batch can then be previewed. The Account and Email Report can be run to review the payment summary and email addresses for each creditor to ensure the data is complete and accurate.

To process the batch simply hit Send Email or Print.

Send Email will build the remittance document based on the template defined in Remittance Options for the current profile and attach the document to an email for each payment in the batch.

Print will build the remittance document based on the template defined in Remittance Options for the current profile send the batch to the default printer.

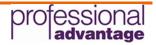

| Remittance ×        |                                                         |                                                                   |                      |
|---------------------|---------------------------------------------------------|-------------------------------------------------------------------|----------------------|
|                     |                                                         | ¢ X                                                               |                      |
| Send Email Print    | Preview Account and Email Report Mark as processed Refr | esh Reference Data Close                                          |                      |
| From 11/13/2017     | To 12/13/2017 V All Apply Criteria Show sent            | Remittances File Format PDF                                       |                      |
|                     |                                                         |                                                                   |                      |
|                     |                                                         | Drag a column header here to group by that column                 |                      |
| Profile Indicator   | Profile Code                                            | Profile Description                                               | Payment Run Date     |
| ▶ B                 | BACS                                                    | BACS Forced Bank Payments                                         | 12/7/2017 1:48:30 PM |
| Accou               | nt Code                                                 | Drag a column header here to group by that column<br>Account Name | Amount               |
| ► ✓ 81001           |                                                         |                                                                   | 1.500                |
| 81001               |                                                         | European Consultancy Agency                                       | 1,500                |
|                     |                                                         |                                                                   |                      |
|                     |                                                         |                                                                   |                      |
|                     |                                                         |                                                                   |                      |
| Always CC           |                                                         |                                                                   |                      |
| Always BCC          |                                                         |                                                                   |                      |
| -                   |                                                         |                                                                   |                      |
| Email From Caption  | Accounts Payable at myCompany                           |                                                                   |                      |
| Email From Address  | ap@mycompany.com                                        |                                                                   |                      |
| Subject             | Notification of payment from myCompany                  |                                                                   |                      |
| Email Template Code | DEFAULT                                                 |                                                                   |                      |
| Message             |                                                         |                                                                   |                      |

Once a batch has been processed it is archived. Remittances can be resent or reprinted from the archive at any time.

#### Maintenance >> Remittance History

The history function shows a log of all remittance batches that have been processed.

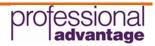

### **B4B Service**

The B4B Service has been developed to facilitate the automatic import of reference data from an external source into the B4B database tables. This caters for the import of Target and Own Bank Details.

The automatic import of bank details can be from a JSON file or directly from the SQL database with source data being selected by a SQL view.

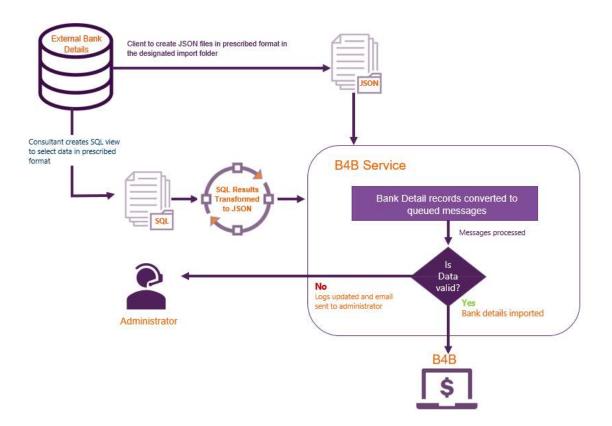

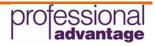

### **B4B Importer**

B4B Importer is new in this version. This spreadsheet based application is installed by default with the main B4Bv6 application and replaces Transfer Manager used in B4Bv5.

B4B Importer facilitates the simple and direct import and export of bank details (Own and Target) to and from the B4B database eliminating the need to create transfer profiles.

The Company (Business Unit), Format and Object (Own Bank or Target Bank) are selected and the data can then be fetched from the database, the data validated in the worksheet and the data updated in the database.

| ject Target Bank | n Sepa Credit Transf |         | Fetch Validate | Update Abo | ut         | Simple           | export,     | validate and im         | port functions         |       |
|------------------|----------------------|---------|----------------|------------|------------|------------------|-------------|-------------------------|------------------------|-------|
| . <b>▼</b> × ~   | Source Comp          | c       | D              | 5          |            | G                | н           |                         | 1                      |       |
| Source Company   | Account Ref          | Bank Id | 1000           | Start Date | Close Date | Extract Currency | Pay By Type | Account Name            | Account IBAN           | Accou |
| SOURCE COMPANY   | -                    |         | LAST UPDATE    |            |            | EXTRACT CURRENCY |             | ACCOUNT NAME            | ACCOUNT IBAN           | ACCO  |
| MYC              | A0111510             | EUR     | 20150630       | 0          |            | EUR              | 0           | DANGERFIELD MOTORS GmbH | DE89370400440532013000 | 11000 |
| MYC              | A0111593             | EUR     | 20150630       | 0          |            | EUR              | 0           | NEW BENEFICIARY NAME    | BE68539007547034       | -     |
| MYC              | A0111635             |         | 20150630       | 0          |            | EUR              | 0           | MARGELLIS CHANGED AGAIN | AT611904300234573201   |       |
| MYC              | A0111890             | EUR     | 20150630       | 0          |            | EUR              | 0           | NAME                    | DE89370400440532013000 |       |
| MYC              | A0112310             | EUR     | 20150630       | 0          |            | EUR              | 0           | Cordon Bleu             | BE68539007547034       | -     |
| MYC              | A0112500             | EUR     | 20150630       | 0          |            | EUR              | 0           | First Safety DE         | DE89370400440532013000 | -     |
| MYC              | A0112609             | EUR     | 20150630       | 0          |            | EUR              | 0           | ABC Racing              | AT611904300234573201   |       |
| MYC              | A0113318             | EUR     | 20150630       | 0          |            |                  | 0           | Creditor Name           | AT611904300234573201   |       |
| MYC              | A0113953             | EUR     | 20150630       | 20150415   | 20991231   |                  | 0           | WARPSPEED               | AT611904300234573201   |       |
|                  |                      |         |                |            |            |                  |             |                         |                        |       |
|                  |                      |         |                |            |            |                  |             |                         |                        |       |
|                  |                      |         |                |            |            |                  |             |                         |                        |       |
|                  |                      |         |                |            |            |                  |             |                         |                        |       |
|                  |                      |         |                |            |            |                  |             |                         |                        |       |
|                  |                      |         |                |            |            |                  |             |                         |                        |       |
|                  |                      |         |                |            |            |                  |             |                         |                        |       |
|                  |                      |         |                |            |            |                  |             |                         |                        |       |
|                  |                      |         |                |            |            |                  |             |                         |                        |       |
|                  |                      |         |                |            |            |                  |             |                         |                        | 1     |
|                  |                      |         |                |            |            |                  |             |                         |                        |       |

Validating the data will identify any erroneous data items and highlight the cell(s) for correction with the error message displayed in the bottom banner.

When using the Fetch function the first two rows of the spreadsheet are populated with the field names (Row 1) and column names (Row 2) giving a clear indication of the data required in each column.

Supplier Bank Detail templates will still be issued (as for B4Bv5) for the collation of the target bank details prior to implementation. The data can then be simply copied from the Supplier Bank Details template to the format specific Importer template for validation and import.

The Fetch function can also be used as a reporting tool to quickly and easily export all bank details for the currently selected Company, Format and Object.

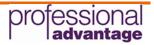

### **Transfer Mappings**

New for B4Bv6 is Transfer Mappings. This mapping function enables real time synchronisation of bank details maintained in B4B with the SunSystems Bank Details function. Mappings can be defined for Own and Target Bank and the transfer is automatically triggered on insert and update or approve depending on the Group Maintenance permissions.

| Password Parameters                            | nsfer Mapping ×                             |                                                                                                    |                                        |  |
|------------------------------------------------|---------------------------------------------|----------------------------------------------------------------------------------------------------|----------------------------------------|--|
| Reports<br>Transfer Mapping                    | SunSystems Field                            | Mapping                                                                                                    |                                        |  |
| User Setup                                     | SunSystems Table: BAN                       |                                                                                                    |                                        |  |
| System Setup                                   |                                             |                                                                                                    |                                        |  |
| Install Formats<br>Install Labels and Messages | BANK_ACNT_NAME                              | return ACCOUNT_NAME;                                                                                                    |                                        |  |
| Install Labels and Messages                    | BANK_ACNT_NUM                               | return ACCOUNT_IBAN;                                                                                                    |                                        |  |
| install valuation routiles                     | BANK_ADDR_CODE                              |                                                                                                    |                                        |  |
|                                                | BANK_BRANCH                                 | return "Not Required";                                                                                                    | Expression Editor to control transfers |  |
|                                                | BANK_DETAILS_CODE                           | return ACCOUNT_REF;                                                                                                    |                                        |  |
|                                                | BANK_NAME                                   | return "Not Required";                                                                                                    |                                        |  |
|                                                | BANK_SORT_CODE                              | return SWIFT_CODE;                                                                                                    |                                        |  |
|                                                | BANK_SUB_CODE                               | string myComment = COMMENTS;<br>if (string.IsNullOrEmpty(myComment))<br>return "Approved in B48 * + DateTime.Today.ToString("dd/<br>return myComment; | $MMM_{yyyy}$ + * by * + Userid:        |  |
|                                                | CUST_CODE                                   |                                                                                                    |                                        |  |
|                                                | DAG_CODE                                    |                                                                                                    |                                        |  |
|                                                | DIRECT_DR_FIRST_PYMT                        | return "0";                                                                                                    |                                        |  |
|                                                | LACT CURNET USED ID                         | return "B4B";                                                                                                    |                                        |  |
|                                                | LAST_CHANGE_USER_ID                         |                                                                                                    |                                        |  |
|                                                | LOOKUP                                      | return ACCOUNT_NAME;                                                                                                    |                                        |  |
| -                                              |                                             | return ACCOUNT_NAME;                                                                                                    |                                        |  |
| -                                              | LOOKUP<br>OWN_BANK_ACNT_CODE                | return ACCOUNT_NAME;                                                                                                    |                                        |  |
| -                                              | LOOKUP                                      | return ACCOUNT_NAME;<br>return "0";                                                                                                    |                                        |  |
| -                                              | LOOKUP<br>OWN_BANK_ACNT_CODE<br>OWN_CO_CODE |                                                                                                    |                                        |  |

The transfer is a column mapping tool with the target being the columns from the SunSystems Bank Detail table(s) which are version specific and the source being the B4B bank detail columns which are format specific, constants or system variables.

An expression editor is used to control, test and convert data being written to SunSystems as required.

#### **B4B Web**

B4B can now be deployed through the web to allow access to the application via a browser.

Functionality within the web portal is currently limited however it is envisaged that all functionality will be made available in a future release of the software. At present, the following functions are available through the web portal;

Processing

- >> Audit Reports
- >> Create Bank File
- >> Remittance
- >> Validate Payments

Maintenance >> Auxiliary Functions

- >> Email Templates
- >> Remittance History
- >> Remittance Options
- >> Own Bank

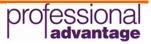

- >> Sundry Target Bank
- >> Target Bank

Access to the functions within the web portal are controlled in the same way as the desktop application via the Group Maintenance >> Format Permissions functions.

Note availability of the Country Codes and Currency Codes is dependent on the format being used as not all formats require these auxiliary functions.

### **Target Bank Details**

This function is used for entering the Bank Details required for making payments to Suppliers or collecting debits from Customers.

|                                                                                                    | × 🖻 New                                                                                                    | 📕 Save                                                                                                 | 💥 Cancel                                                                                                    | 😮 Delete                                                                | Previous                                              | 👂 Ne            | xt 🕝 Re                                                                                                    | fresh                                                |                                                                                                  |
|----------------------------------------------------------------------------------------------------|----------------------------------------------------------------------------------------------------|----------------------------------------------------------------------------------------------------|----------------------------------------------------------------------------------------------------|-------------------------------------------------------------------------|-------------------------------------------------------|-----------------|----------------------------------------------------------------------------------------------------|------------------------------------------------------|--------------------------------------------------------------------------------------------------|
| rocessing                                                                                                   | Account Code A0111510                                                                                                    | D                                                                                                    | Bank Id                                                                                                    | EUR                                                                     |                                                       |                 |                                                                                                    |                                                      |                                                                                                  |
| aintenance                                                                                                  |                                                                                                    |                                                                                                    |                                                                                                    |                                                                         |                                                       |                 |                                                                                                    |                                                      |                                                                                                  |
| Country                                                                                                    | Account Details Pay                                                                                                    | ment / Usage Ultima                                                                                    | te Creditor Conta                                                                                                    | act Details                                                             |                                                       |                 |                                                                                                    |                                                      |                                                                                                  |
| Currency                                                                                                    | IBAN                                                                                                    | DE8937040044053                                                                                        | 32013000                                                                                                    |                                                                         |                                                       |                 |                                                                                                    |                                                      |                                                                                                  |
| Own Bank                                                                                                    | BIC                                                                                                    | DEUTDE99                                                                                               |                                                                                                    |                                                                         |                                                       |                 |                                                                                                    |                                                      |                                                                                                  |
| Target Bank                                                                                                 | Beneficiary Name                                                                                                    | DANGERFIELD M                                                                                          | OTORS GmbH                                                                                                    |                                                                         |                                                       |                 |                                                                                                    |                                                      |                                                                                                  |
|                                                                                                    | Beneficiary Country                                                                                                    | Select                                                                                                 | •                                                                                                    |                                                                         |                                                       |                 |                                                                                                    |                                                      |                                                                                                  |
|                                                                                                    | Beneficiary Address                                                                                                    |                                                                                                    |                                                                                                    |                                                                         |                                                       |                 |                                                                                                    |                                                      |                                                                                                  |
|                                                                                                    | Address Line 2                                                                                                    |                                                                                                    |                                                                                                    |                                                                         |                                                       |                 |                                                                                                    |                                                      |                                                                                                  |
|                                                                                                    | Children Children C.                                                                                                    |                                                                                                    |                                                                                                    |                                                                         |                                                       |                 |                                                                                                    |                                                      |                                                                                                  |
|                                                                                                    |                                                                                                    |                                                                                                    |                                                                                                    |                                                                         |                                                       |                 |                                                                                                    |                                                      |                                                                                                  |
|                                                                                                    |                                                                                                    |                                                                                                    |                                                                                                    |                                                                         |                                                       |                 |                                                                                                    |                                                      |                                                                                                  |
|                                                                                                    |                                                                                                    |                                                                                                    |                                                                                                    |                                                                         |                                                       |                 |                                                                                                    |                                                      |                                                                                                  |
|                                                                                                    |                                                                                                    |                                                                                                    |                                                                                                    |                                                                         |                                                       |                 |                                                                                                    |                                                      |                                                                                                  |
|                                                                                                    |                                                                                                    |                                                                                                    |                                                                                                    |                                                                         |                                                       |                 |                                                                                                    |                                                      |                                                                                                  |
|                                                                                                    |                                                                                                    |                                                                                                    |                                                                                                    |                                                                         |                                                       |                 |                                                                                                    |                                                      |                                                                                                  |
|                                                                                                    |                                                                                                    |                                                                                                    |                                                                                                    |                                                                         |                                                       |                 |                                                                                                    |                                                      |                                                                                                  |
|                                                                                                    |                                                                                                    |                                                                                                    |                                                                                                    |                                                                         |                                                       |                 |                                                                                                    |                                                      |                                                                                                  |
|                                                                                                    |                                                                                                    |                                                                                                    |                                                                                                    |                                                                         |                                                       |                 |                                                                                                    |                                                      |                                                                                                  |
|                                                                                                    |                                                                                                    |                                                                                                    |                                                                                                    |                                                                         |                                                       |                 |                                                                                                    |                                                      |                                                                                                  |
|                                                                                                    |                                                                                                    |                                                                                                    |                                                                                                    |                                                                         |                                                       |                 |                                                                                                    |                                                      |                                                                                                  |
|                                                                                                    |                                                                                                    |                                                                                                    |                                                                                                    |                                                                         |                                                       |                 |                                                                                                    |                                                      |                                                                                                  |
|                                                                                                    |                                                                                                    |                                                                                                    |                                                                                                    |                                                                         |                                                       |                 |                                                                                                    |                                                      |                                                                                                  |
|                                                                                                    |                                                                                                    |                                                                                                    |                                                                                                    |                                                                         |                                                       |                 |                                                                                                    |                                                      |                                                                                                  |
| 🖄 File 🔹 👩 H                                                                                                | elp -                                                                                                    |                                                                                                    | E                                                                                                    | Business Unit : MYC -                                                   | My Test Compar                                        | ny Format : EUS | SCT - European Sep                                                                                                    | a Credit Transf                                      | er Payr                                                                                          |
|                                                                                                    |                                                                                                    |                                                                                                    |                                                                                                    | s 10 s                                                                  | -                                                     |                 |                                                                                                    |                                                      |                                                                                                  |
| ×                                                                                                    |                                                                                                    | Save For Format                                                                                        |                                                                                                    | Business Unit : MYC -<br>Mark As Processed                              | My Test Compar                                        |                 | SCT - European Sep<br>12 Preview Details                                                                                                    |                                                      |                                                                                                  |
| essing                                                                                                    | Validate Payments                                                                                                    | Save For Format                                                                                        | Processing                                                                                                    | s 10 s                                                                  | -                                                     | rment Run       | د Preview Details                                                                                                    |                                                      | i Previe                                                                                         |
| essing                                                                                                    | Validate Payments Profile Code                                                                                                    | 📚 Save For Format                                                                                      | Processing                                                                                                    | s 10 s                                                                  | -                                                     | rment Run       | ्रमा Preview Details<br>Q<br>Profile Id                                                                                                    |                                                      | ) Previe                                                                                         |
| ×essing<br>vudit Reports                                                                                    | Validate Payments Profile Code Q                                                                                                    | Save For Format                                                                                        | Processing S                                                                                                    | Mark As Processed                                                       | -                                                     | rment Run       | Preview Details<br>Q<br>Profile Id<br>Q                                                                                                    |                                                      | Previe                                                                                           |
| Audit Reports<br>Create Bank File                                                                           | Validate Payments Profile Code                                                                                                    | Save For Format                                                                                        | Processing                                                                                                    | Mark As Processed                                                       | -                                                     | rment Run       | Preview Details<br>Q<br>Profile Id<br>Q                                                                                                    |                                                      | Previe                                                                                           |
| Audit Reports<br>Create Bank File<br>Validate Payments                                                      | Validate Payments Profile Code Q                                                                                                    | Save For Format                                                                                        | Processing S                                                                                                    | Mark As Processed                                                       | -                                                     | rment Run       | Preview Details<br>Q<br>Profile Id<br>Q                                                                                                    |                                                      | Previe                                                                                           |
| Audit Reports<br>Create Bank File<br>Validate Payments                                                      | Validate Payments Profile Code Q                                                                                                    | Save For Format                                                                                        | Processing S                                                                                                    | Mark As Processed                                                       | -                                                     | rment Run       | Preview Details<br>Q<br>Profile Id<br>Q                                                                                                    |                                                      | Previe                                                                                           |
| Audit Reports<br>Create Bank File<br>Validate Payments<br>Itenance                                          | Validate Payments Profile Code Q                                                                                                    | Save For Format                                                                                        | Processing S                                                                                                    | Mark As Processed                                                       | -                                                     | rment Run       | Preview Details<br>Q<br>Profile Id<br>Q                                                                                                    |                                                      | Previe                                                                                           |
| Audit Reports<br>Create Bank File<br>Validate Payments<br>Intenance<br>Country                              | Validate Payments Profile Code Q                                                                                                    | Save For Format                                                                                        | Processing S                                                                                                    | Mark As Processed                                                       | -                                                     | rment Run       | Preview Details<br>Q<br>Profile Id<br>Q                                                                                                    |                                                      | Previe                                                                                           |
| Audit Reports<br>Create Bank File<br>Validate Payments<br>Intenance<br>Country<br>Currency                  | Validate Payments Profile Code Q                                                                                                    | Save For Format                                                                                        | Processing S                                                                                                    | Mark As Processed                                                       | -                                                     | rment Run       | Preview Details<br>Q<br>Profile Id<br>Q                                                                                                    |                                                      | Previe                                                                                           |
| Audit Reports<br>Create Bank File<br>Validate Payments<br>Intenance<br>Country<br>Currency<br>Own Bank      | Validate Payments Profile Code Q BANKF                                                                                                    |                                                                                                    | Processing S                                                                                                    | Mark As Processed                                                       | -                                                     | rment Run       | Preview Details<br>Q<br>Profile Id<br>Q                                                                                                    |                                                      | Previe                                                                                           |
| Audit Reports<br>Create Bank File<br>Validate Payments<br>Intenance<br>Country<br>Currency<br>Own Bank      | Validate Payments Profile Code Q BANKF                                                                                                    |                                                                                                    | Processing Second Action Control of Control of Control  | Mark As Processed                                                       | -                                                     | rment Run       | C Preview Details                                                                                                    |                                                      | Previe                                                                                           |
| Audit Reports<br>Create Bank File<br>Validate Payments<br>Intenance<br>Country<br>Currency<br>Own Bank      | Validate Payments  Profile Code  Q  BANKF  Payment Details (10) P                                                                                      | ayment Summary (7)                                                                                     | Processing Second Action Control of Control of Control  | Mark As Processed                                                       | Remove Pay                                            | rment Run       | C                                                                                                    |                                                      | F Previe                                                                                         |
| Audit Reports<br>Create Bank File<br>Validate Payments<br>Intenance<br>Country<br>Currency<br>Own Bank      | Validate Payments Profile Code Q BANKF                                                                                                    | ayment Summary (7)                                                                                     | Processing Second Second Secon | Mark As Processed                                                       | -                                                     | rment Run       | C Preview Details                                                                                                    |                                                      | F Preview                                                                                        |
| Audit Reports<br>Create Bank File<br>Validate Payments<br>Intenance<br>Country<br>Currency<br>Own Bank      |                                                                                                    | ayment Summary (7) C Supplier Account N Q.                                                             | Processing Second Profile Name Q Bank Forced P Bank Forced P Payment Errors (10) Conversion Code Q                                                                                                    | Mark As Processed                                                       | Remove Pay                                            | rment Run       | C<br>Profile Id<br>C<br>Profile Id<br>C<br>C<br>Payment Reference<br>C<br>C                                                                         | Target Bank                                          | Pay Q                                                                                            |
| X<br>Audit Reports<br>Create Bank File<br>Validate Payments<br>Intenance<br>Country<br>Currency<br>Own Bank | Validate Payments    Profile Code                                                                                                    | ayment Summary (7) C Supplier Account N Q. Dangerfield Motors                                          | Processing End<br>Profile Name<br>Q<br>Bank Forced f<br>Bank Forced f<br>Payment Errors (10)                                                                                                    | Mark As Processed                                                       | Remove Pay                                            | ment Run        | C<br>C<br>C<br>C<br>C<br>C<br>C<br>C<br>C<br>C<br>C<br>C<br>C<br>C                                                                                  | Target Bank<br>Q.<br>A0111510                        | F<br>F<br>C<br>C<br>C<br>C<br>C<br>C<br>C<br>C<br>C<br>C<br>C<br>C<br>C<br>C<br>C<br>C<br>C<br>C |
| Audit Reports<br>Create Bank File<br>Validate Payments<br>Intenance<br>Country<br>Currency<br>Own Bank      |                                                                                                    | ayment Summary (7) C Supplier Account N Q. Dangerfield Motors Open Book Limited                        | Processing Control of the second second seco | Mark As Processed Payments Description Q. EURO Invoice 1 EURO Invoice 2 | Remove Pay                                            | ment Run        | Preview Details<br>Q<br>Profile Id<br>Q<br>Q<br>Payment Reference<br>Q<br>EUR0000001<br>EUR0000001                                                  | Target Bank<br>Q.<br>A0111510<br>A0111593            | Preview<br>F<br>C<br>Q<br>610<br>610                                                             |
| X<br>Audit Reports<br>Create Bank File<br>Validate Payments<br>Intenance<br>Country<br>Currency<br>Own Bank | Validate Payments      Profile Code     Q     BANKF      Payment Details (10)     P      Supplier Account     Q     A0111503     A0111503     A0111635 | ayment Summary (7) C Supplier Account N Q. Dangerfield Motors Open Book Limited Margetlis Limited      | Proclessing         Image: Constraint of the system           Image: Constraint of the system         R           Image: Constraint of the system         R           Image: Cons                                                                                                    | Mark As Processed                                                       |                                                       | ment Run        | Preview Details         Q         Profile Id         Q         Payment Reference         Q         EUR0000001         EUR0000002         EUR0000003 | Target Bank<br>Q.<br>A0111510<br>A0111633            | Pay<br>Pay<br>610<br>610<br>610                                                                  |
| Audit Reports<br>Create Bank File<br>Validate Payments<br>Intenance<br>Country<br>Currency<br>Own Bank      | Validate Payments      Profile Code     Q     BANKF      BANKF      Supplier Account     Q     A0111510     A0111635     A0111635                      | ayment Summary (7) C.,. Supplier Account N., Q, Dangerfield Molors Open Book Limited Margellis Limited | Procession         Image: Second second second                                  | Mark As Processed                                                       | ■ Remove Pay Base Amount Q 93.60 156.00 234.00 312.00 | ment Run        | Preview Details                                                                                                    | Target Bank<br>Q<br>A0111510<br>A0111593<br>A0111635 | Pay<br>Pay<br>Q<br>610<br>610<br>610<br>610                                                      |
| Audit Reports<br>Create Bank File                                                                           | Validate Payments      Profile Code     Q     BANKF      Payment Details (10)     P      Supplier Account     Q     A0111503     A0111503     A0111635 | ayment Summary (7) C Supplier Account N Q. Dangerfield Motors Open Book Limited Margetlis Limited      | Processing End<br>Profile Name<br>Q.<br>Bank Forced F<br>Bank Forced F<br>Bank Forced F<br>Conversion Code<br>Q.<br>EUR<br>EUR<br>EUR<br>EUR<br>EUR<br>EUR<br>EUR                                                                                                    | Mark As Processed                                                       |                                                       | ment Run        | Preview Details         Q         Profile Id         Q         Payment Reference         Q         EUR0000001         EUR0000002         EUR0000003 | Target Bank<br>Q.<br>A0111510<br>A0111633            | Pay<br>610<br>610                                                                                |

Functionality in the web portal is identical to the desktop application.

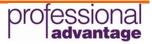

#### **Create Bank File**

The Create Bank File function is format specific and is used to create the output file for submission to the bank. As this function is format specific the fields available will be different for each format based on the bank's requirements. The example below is from the EUSCT – European SEPA Credit Transfer Payments format.

|                   | × 💉         | Create Bank File                      | 👼 Mark As U                                                       | nprocessed                     | 🛃 Pr             | eview                                     |                                                        |                               |                                             |
|-------------------|-------------|---------------------------------------|-------------------------------------------------------------------|--------------------------------|------------------|-------------------------------------------|--------------------------------------------------------|-------------------------------|---------------------------------------------|
| Processing        | Own Bank    | 610                                   | •                                                                 | Batch Booking Re               | quired           | Batch Booking                             | •                                                      |                               |                                             |
| Audit Reports     | Execution D | ate 30/06/2015                        | 30/06/2015  Reason Text plus Transaction  My Company              |                                | ances            | none                                      |                                                        |                               |                                             |
| Create Bank File  | Reason Coo  | le Reason Text plu                    |                                                                   |                                | m                | Not required                              | •                                                      |                               |                                             |
| Validate Payments | Reason Tex  | t My Company                          |                                                                   |                                | End              | Yes                                       | •                                                      |                               |                                             |
| Maintenance       | Filename    | MYC-EUR-3006                          | 615.XML                                                           | Single Line Docun              | ient Tag         | Yes                                       | •                                                      |                               |                                             |
|                   |             |                                       |                                                                   |                                |                  |                                           |                                                        |                               |                                             |
|                   |             | Sumplier Account C                    | Sumplier Account M                                                | Paco Amount                    | DC Marker        | E Conversion Code                         | Q.<br>Transaction Amount                               | CADY                          | Transaction Dof                             |
|                   |             | Supplier Account C                    | Supplier Account N                                                | Base Amount                    |                  | Conversion Code                           | Transaction Amount                                     |                               | Transaction Refe                            |
|                   |             | ٩                                     | ٩                                                                 | ۹                              | ۹                | Conversion Code                           | Transaction Amount                                     | ٩                             | ۹                                           |
|                   |             | Q<br>A0111510                         | Q<br>Dangerfield Motors                                           | م<br>93.60                     | م<br>c           | Conversion Code<br>Q<br>EUR               | Transaction Amount                                     | ۹<br>101                      | ର<br>EUR0000001                             |
|                   |             | ٩                                     | ٩                                                                 | ۹                              | م<br>c           | Conversion Code                           | Transaction Amount                                     | ۹<br>101                      | ٩                                           |
|                   |             | Q<br>A0111510                         | Q<br>Dangerfield Motors                                           | م<br>93.60                     | а,<br>с<br>с     | Conversion Code<br>Q<br>EUR               | Transaction Amount                                     | Q<br>101<br>102               | ৎ<br>EUR0000001                             |
|                   |             | Q<br>A0111510<br>A0111593             | Q<br>Dangerfield Motors<br>Open Book Limited                      | Q<br>93.60<br>156.00           | Q<br>C<br>C<br>C | Conversion Code<br>Q<br>EUR<br>EUR        | Transaction Amount<br>Q<br>120.00<br>200.00            | Q<br>101<br>102<br>104        | Q<br>EUR0000001<br>EUR0000002               |
|                   |             | Q<br>A0111510<br>A0111593<br>A0111635 | Q<br>Dangerfield Motors<br>Open Book Limited<br>Margellis Limited | Q<br>93.60<br>156.00<br>546.00 | с<br>с<br>с<br>с | Conversion Code<br>Q<br>EUR<br>EUR<br>EUR | Transaction Amount<br>Q.<br>120.00<br>200.00<br>700.00 | Q<br>101<br>102<br>104<br>105 | Q<br>EUR0000001<br>EUR0000002<br>EUR0000004 |

Functionality in the web portal is identical to the desktop application.

#### Remittances

The Process Remittance function facilitates the review and processing of remittances to notify beneficiaries via email of payments that have been made.

| Processing  | 🖺 Send Email 🛛 🖷 Print                                                                              | Preview 🖷 Account and Email Report                                                                                                    | 🖷 Cancel Run 🛛 📲 Mark as processed 🛛 🧱 F | Refresh Reference Dat | a              |  |
|-------------|----------------------------------------------------------------------------------------------------|----------------------------------------------------------------------------------------------------|------------------------------------------|-----------------------|----------------|--|
| Maintenance | From 12/13/2017 • To                                                                                | 12/13/2017 - All Apply Criter                                                                                                    | a Show sent Remittances  File Forma      | t PDF •               | -              |  |
|             | Drag a column header here to group b                                                                | / that column                                                                                                    | Ð.                                       | Q Search              |                |  |
|             | Profile Indicator                                                                                   | Profile Code                                                                                                    | Profile Code Profile Description         |                       | yment Run Date |  |
|             | Q                                                                                                   | ۹                                                                                                    | Q                                        | Q                     | Ċ.             |  |
|             | В                                                                                                   | BACS                                                                                                    | BACS Forced Bank Payments                | 12                    | 12/7/2017      |  |
|             | Drag a column header here to group b                                                                | / that column                                                                                                    |                                          | Ð                     | Q Search       |  |
|             | Account Code                                                                                        | Account Nat                                                                                                    | ne                                       | Amount                |                |  |
|             | Q                                                                                                   | ٩                                                                                                    |                                          | Q                     |                |  |
|             | ✓ 81001                                                                                             | European C                                                                                                    | onsultancy Agency                        | 1500.47               |                |  |
|             | Always BCC<br>Email From Caption<br>Email From Address<br>Subject<br>Email Template Code<br>Message | Accounts Payable at myCompany<br>ap@myCompany.com<br>Notification of payment from myCompany<br>DEFAULT +<br>We have recently arranged settlement of your outstal |                                          |                       |                |  |
|             |                                                                                                    |                                                                                                    |                                          |                       |                |  |

Functionality in the web portal is identical to the desktop application.

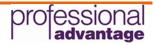